### **KM2ME USER MANUAL**

**AUSTRALIAN RAIL TRACK CORPORATION**

# ARTC

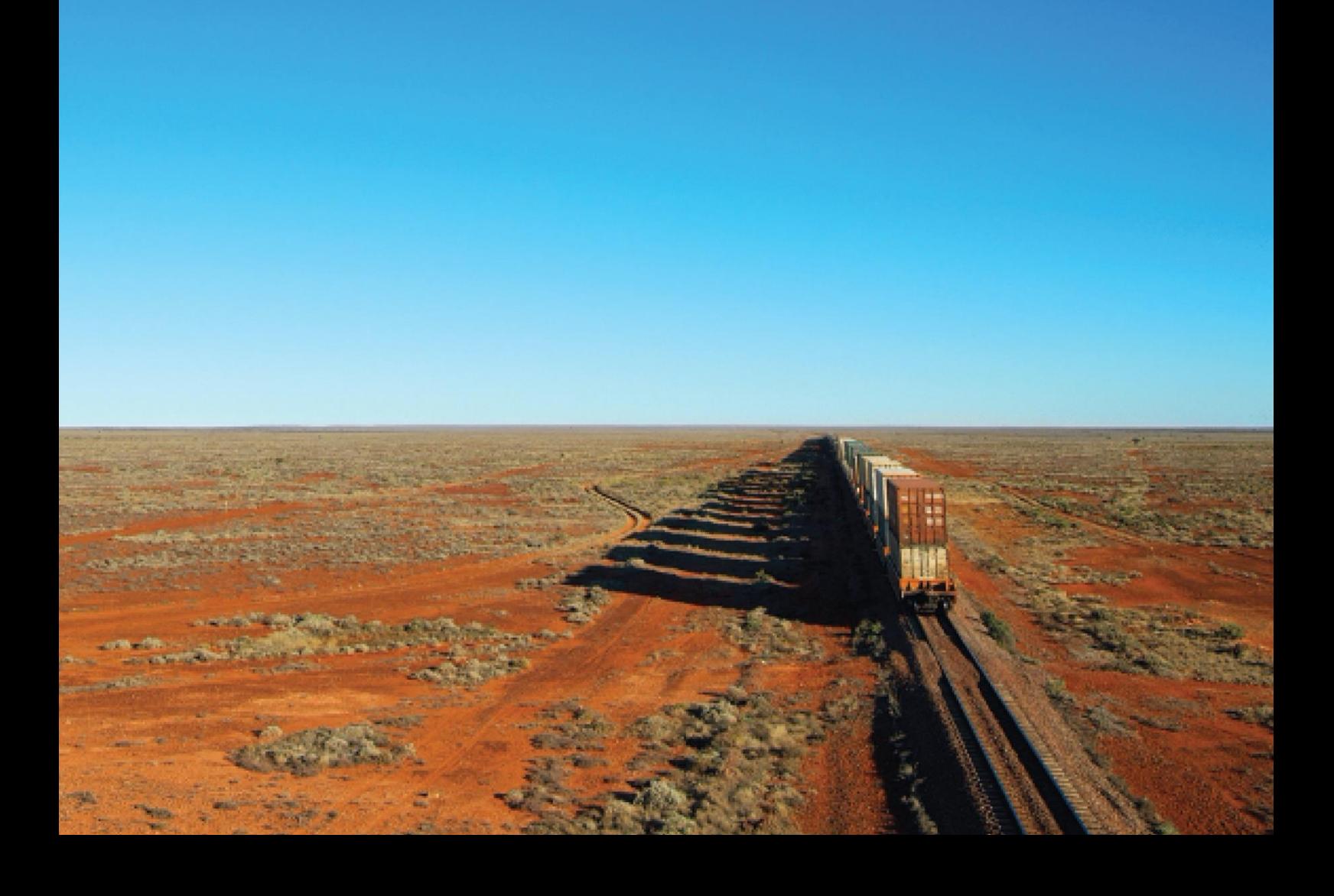

### **TABLE OF CONTENTS**

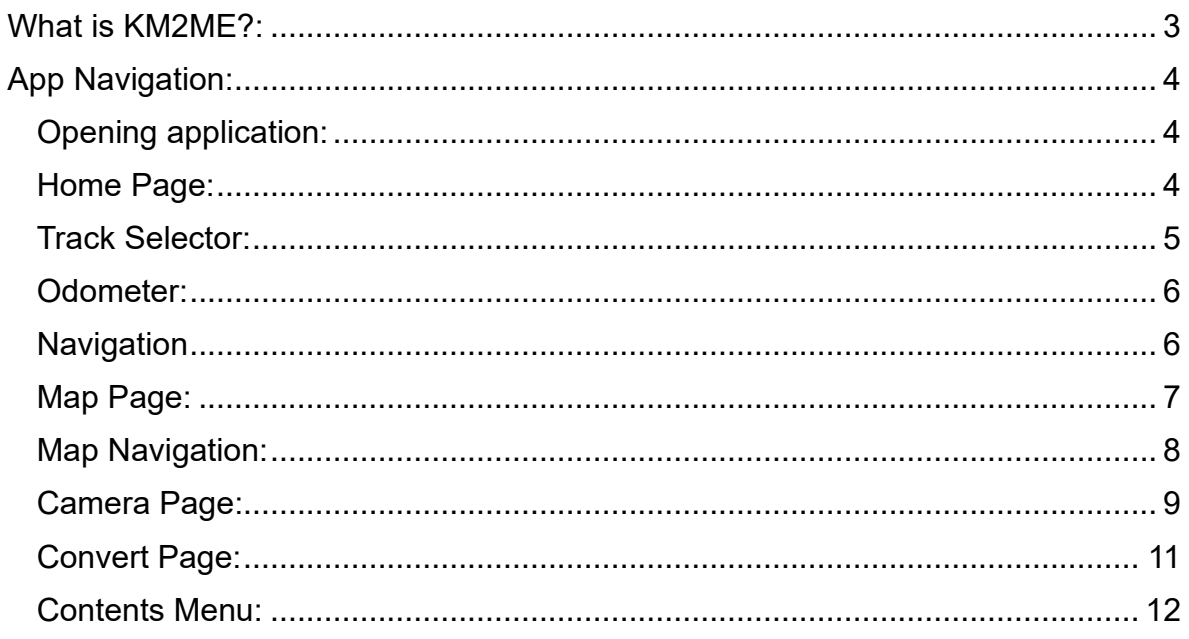

### $AR<sub>T</sub>C$

#### **WHAT IS KM2ME?:**

<span id="page-2-0"></span>KM2ME is an application that displays a kilometrage (km) location based on a user's GPS location. The km is displayed in approximately 10m intervals and by default will work within a range of 100m from the centreline. If the app is required to work at a distance greater than 100m from the centreline, this can be changed in the user's profile menu.

The **[KM2ME \(Kilometrage to Me\) app](https://lnkd.in/ePaNjGR)** uses your mobile phone GPS location to tell you which rail line and section you are on. Not only does the app allow you to convert GPS coordinates to and from track position and take geotagged photos, providing support for workers on our network.

KM2ME's new **automatic network updates** and **in-app messaging** support the deployment of the latest rail network information updates and enables us to communicate those changes instantly with users in the field.

For terms of use please refer to our App [Privacy Policy](https://www.artc.com.au/customers/maps/km2me-mobile-application-privacy-policy/) For App support and enquiries please contact [km2me.support@artc.com.au](mailto:km2me.support@artc.com.au)

**Terms and conditions** appear when first opening the updated app.

#### **App Information**

Storage required: 287mb (including data)

Compatibility: iOS 11.0 or later.

Location: This app may use your location even when it isn't open, which can decrease battery life.

*Copyright © 1998 ARTC*

#### **APP NAVIGATION:**

#### <span id="page-3-1"></span><span id="page-3-0"></span>**OPENING APPLICATION:**

When first opening the application, ARTC data will need to be downloaded to your device, this may take a few minutes.

#### <span id="page-3-2"></span>**HOME PAGE:**

Main page of the app, showing network information such as kilometrage and other network and geographical information.

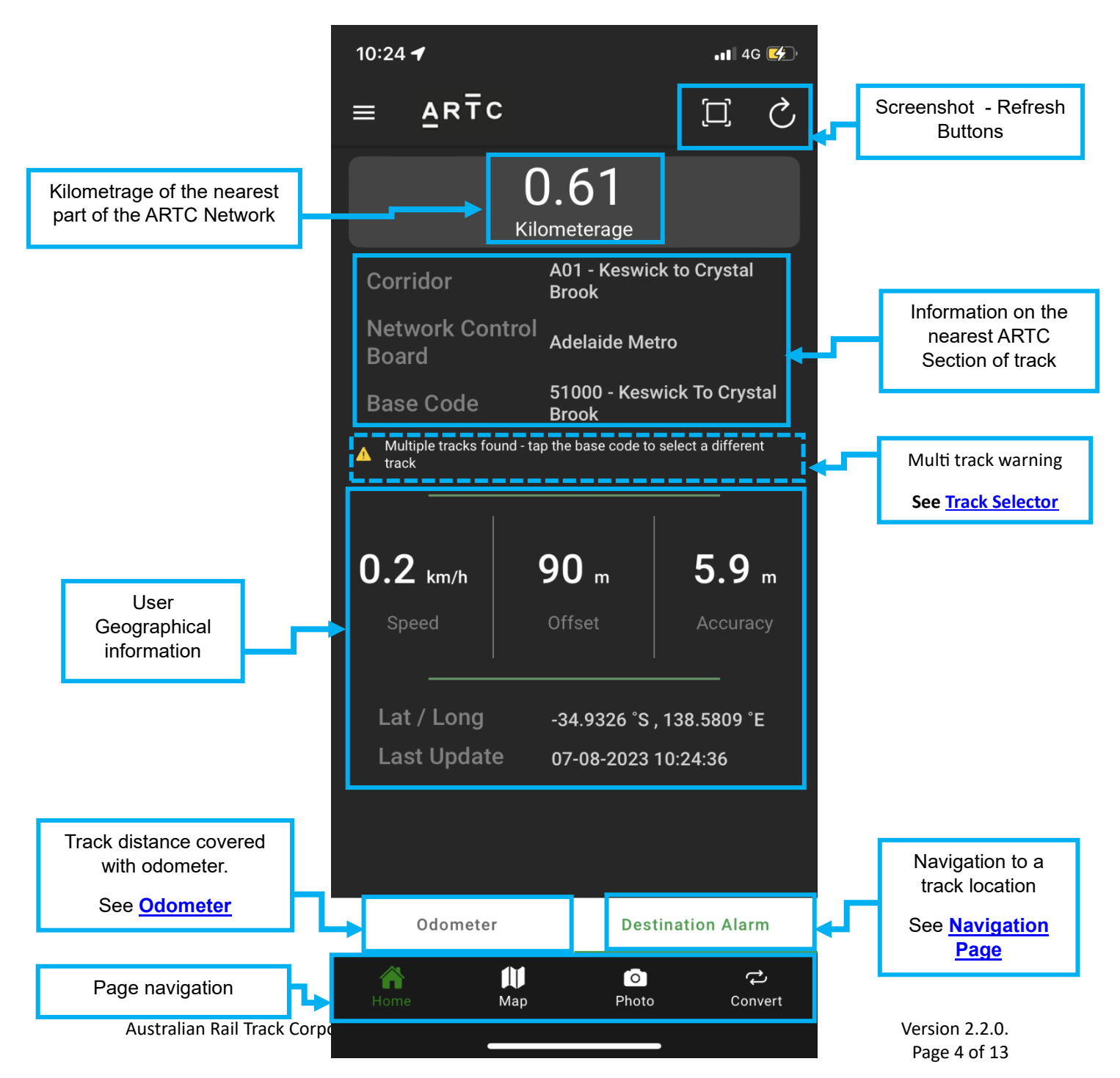

### $AR<sub>T</sub>C$

Selecting the Kilometrage on the main screen opens an expected view, suitable for when driving.

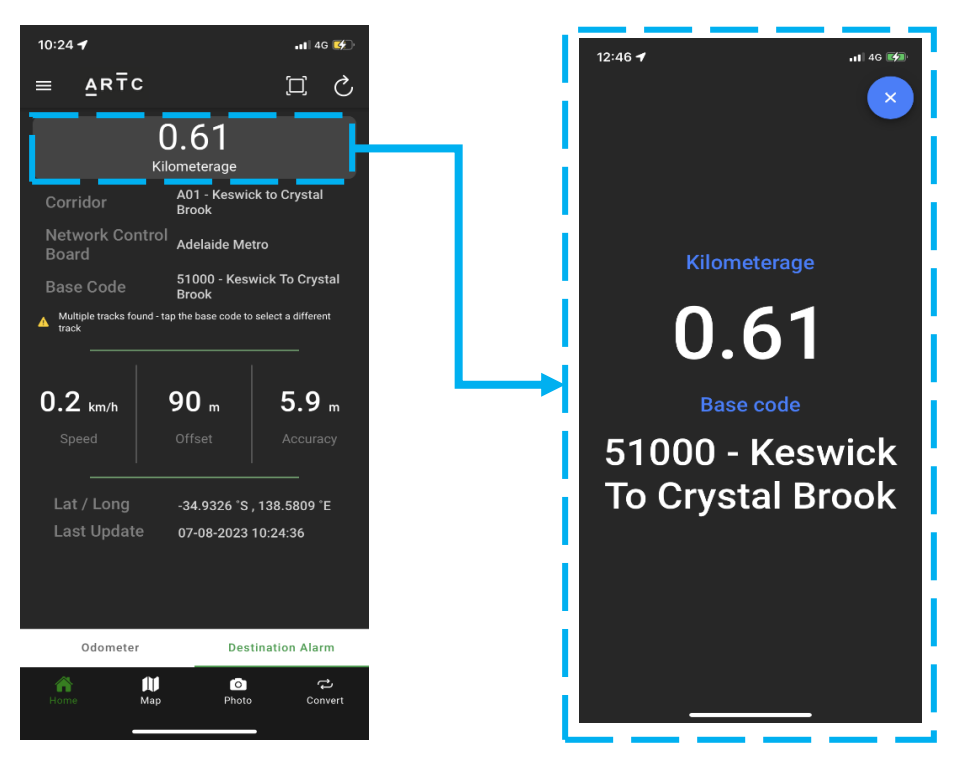

#### <span id="page-4-0"></span>**TRACK SELECTOR:**

Where multiple tracks are detected nearby, use the track selector to choose which track you are on. Tap '*Base Code'* to open the track selector list.

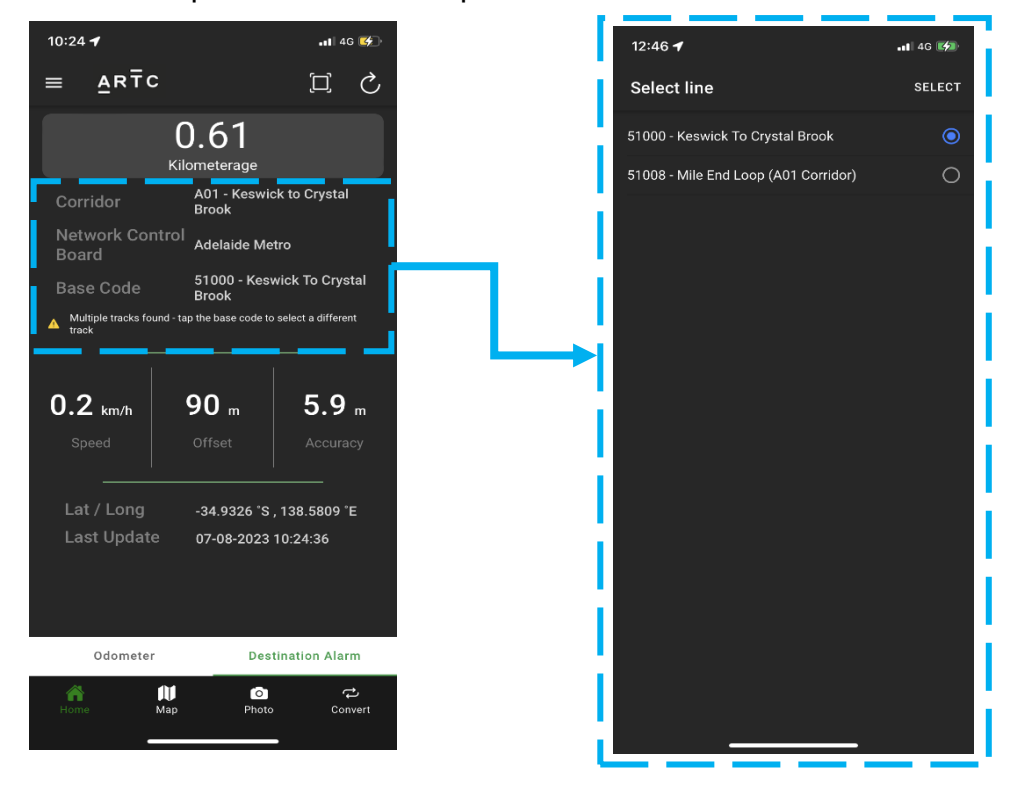

Australian Rail Track Corporation **Km2Me User Manual** Version 2.2.0.

### $AR<sub>TC</sub>$

#### <span id="page-5-0"></span>**ODOMETER:**

Select the odometer tab at the bottom of the screen to measure travelled distance.

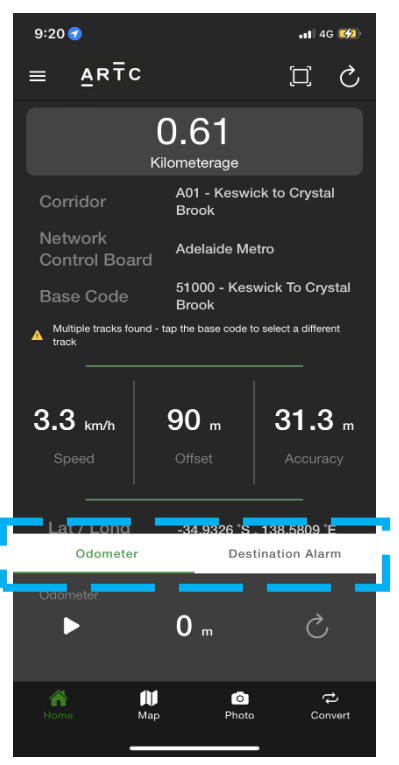

#### <span id="page-5-1"></span>**NAVIGATION**

Set a destination in the destination alarm tab based on corridor and kilometrage.

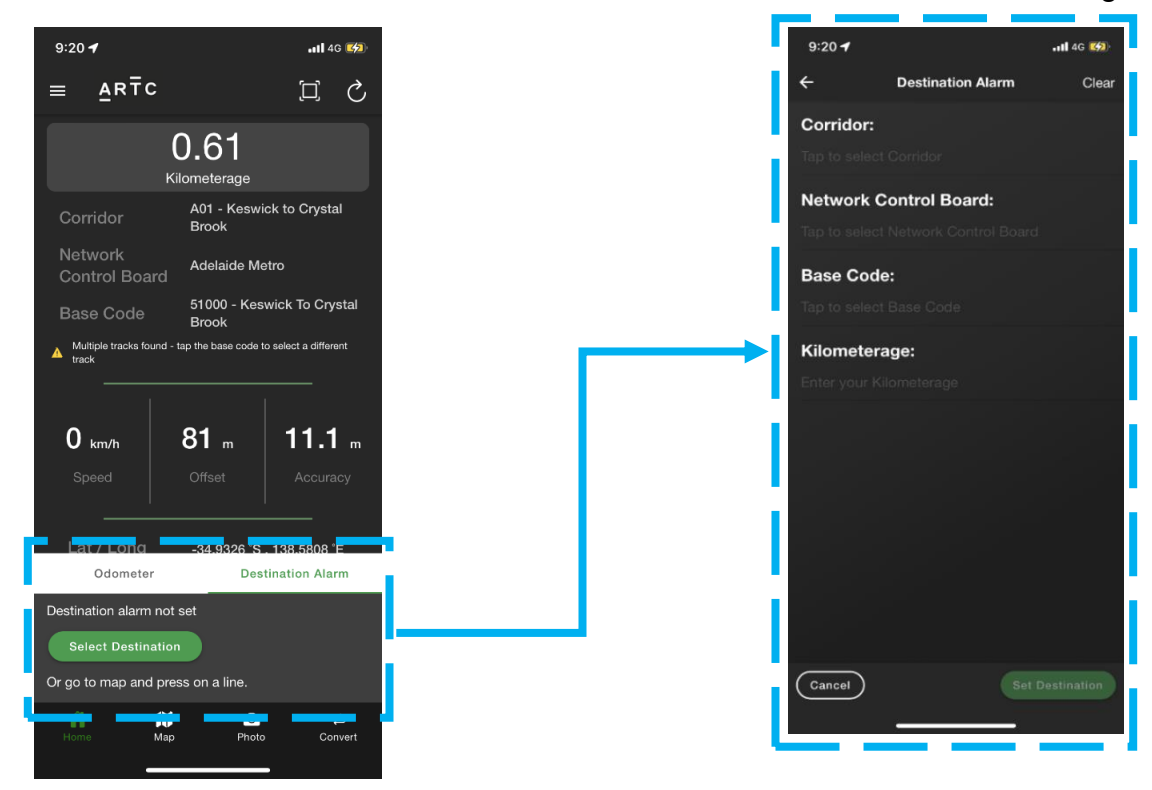

The app will notify you at various intervals are you reach closer to the chosen destination. See also [map navigation](#page-7-0) to choose a location from the map page.

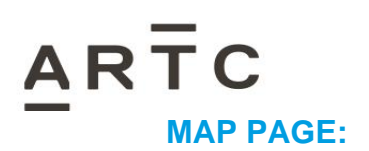

#### <span id="page-6-0"></span>Expand Corridor Information

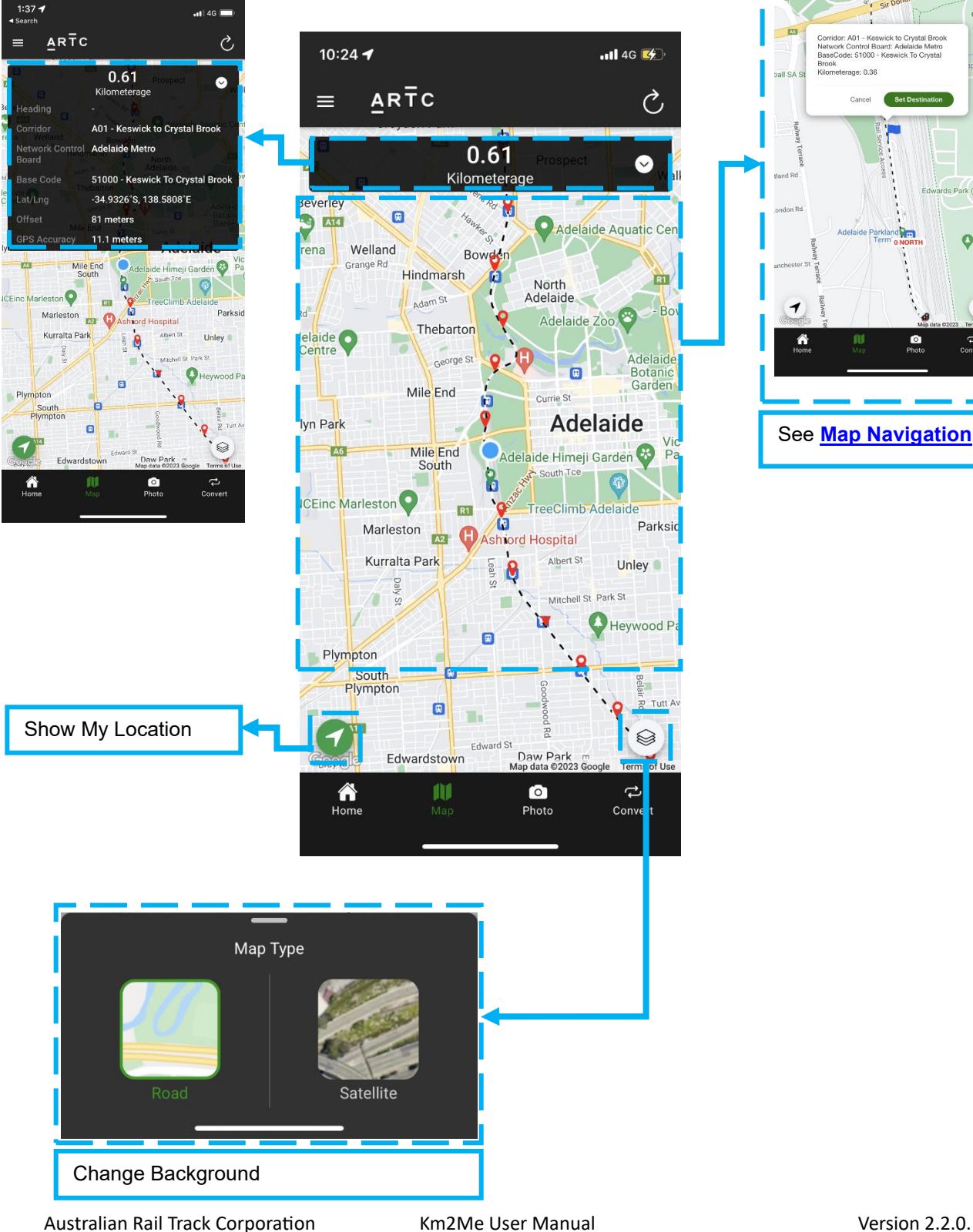

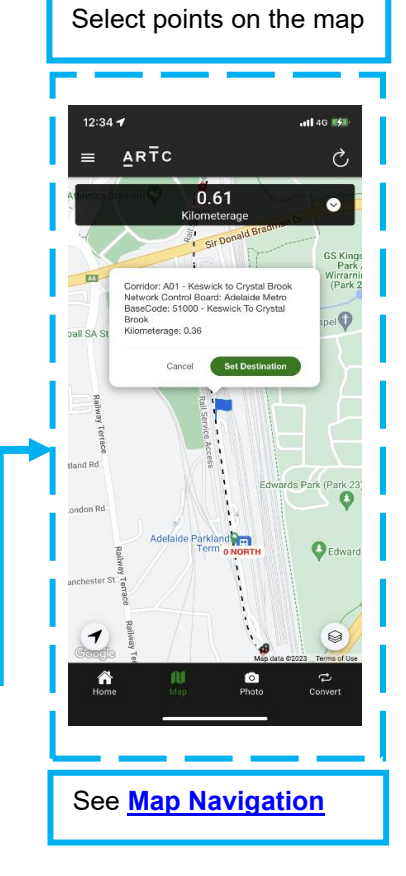

#### <span id="page-7-0"></span>**MAP NAVIGATION:**

Within the map navigation, you can select a point on the map, which will show information on the network, and allow you to set the flagged location as a destination alarm.

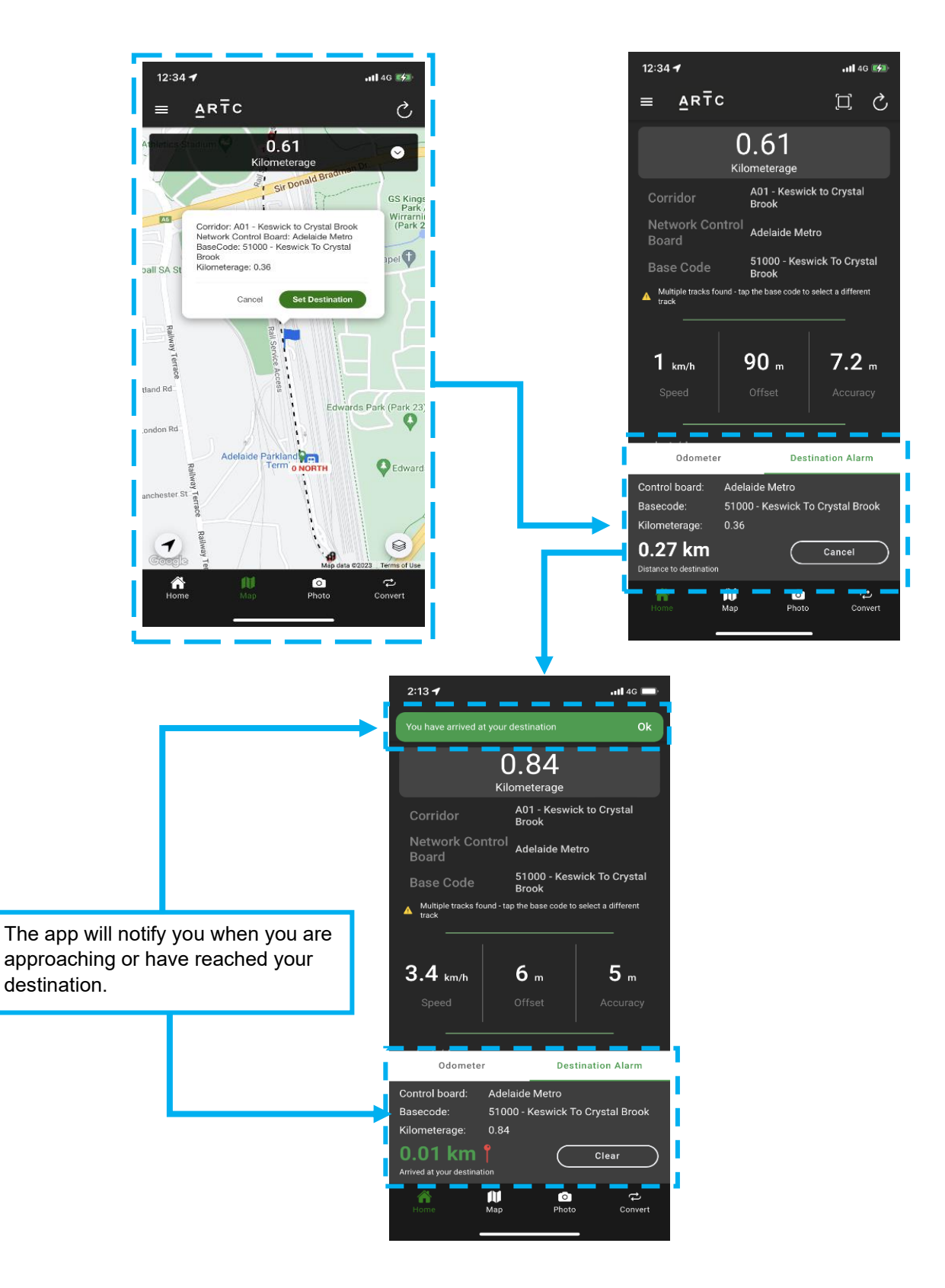

#### <span id="page-8-0"></span>**CAMERA PAGE:**

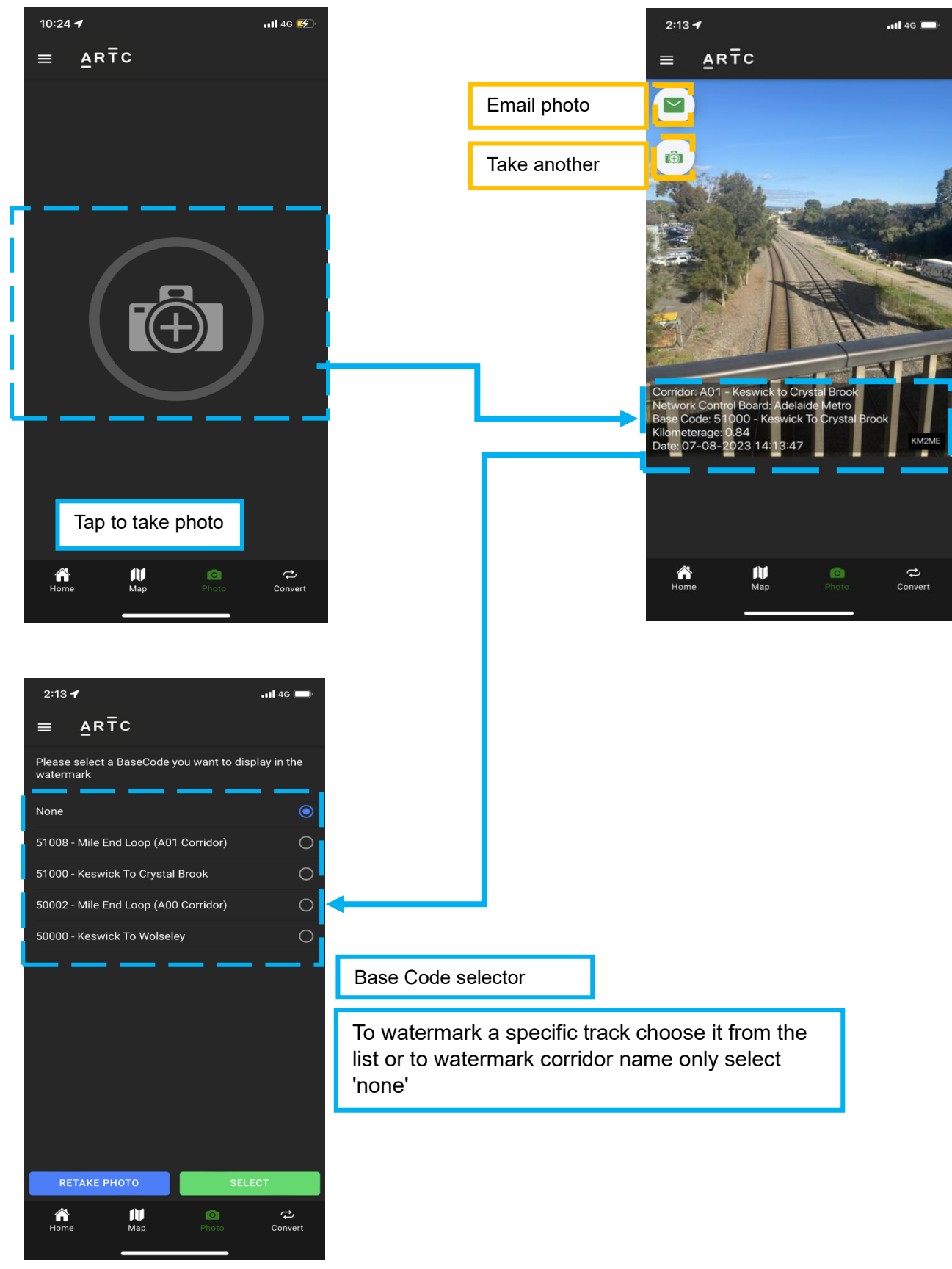

Australian Rail Track Corporation **Km2Me User Manual** Version 2.2.0.

Photos within the app can be watermarked with or without the base code.

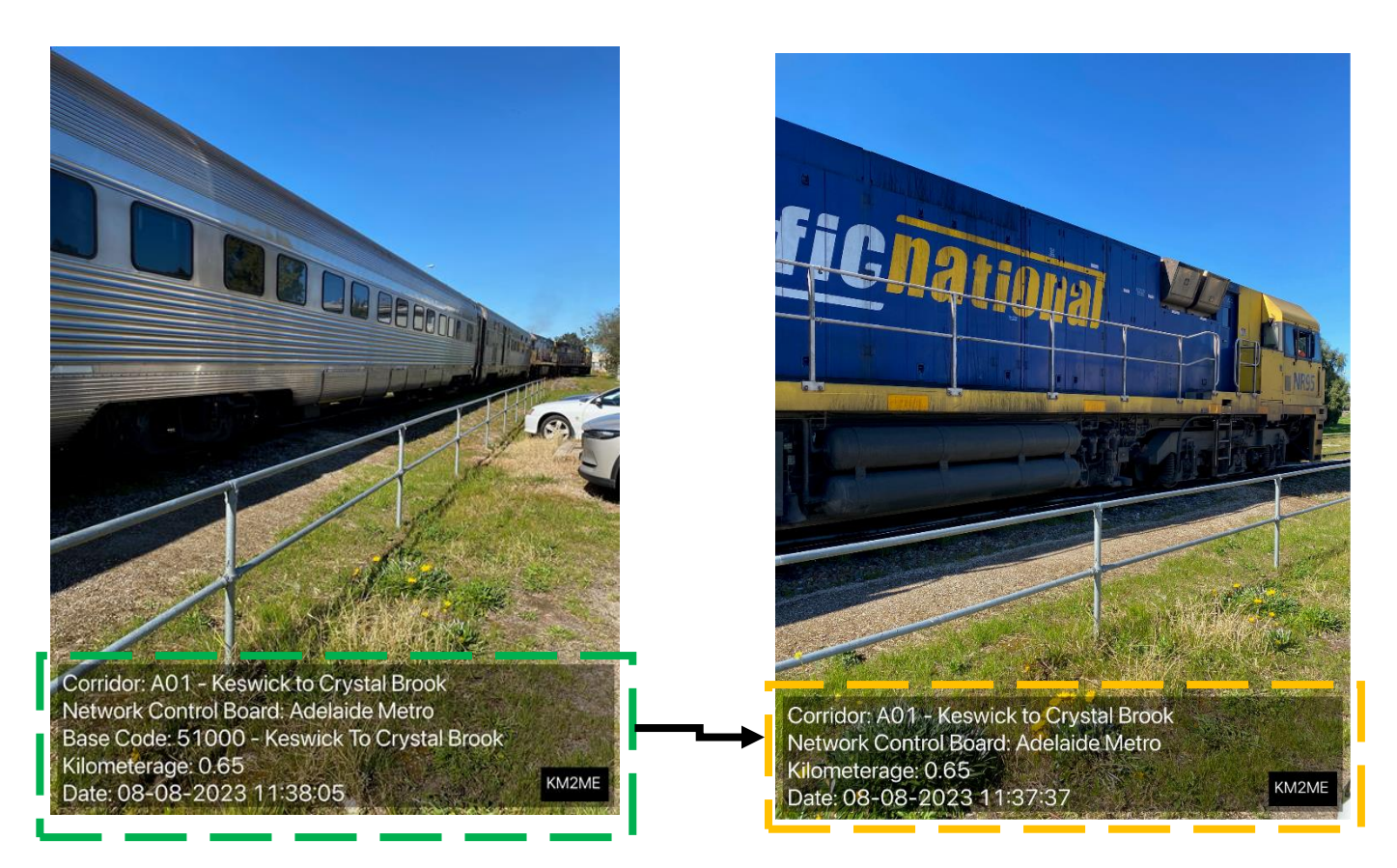

#### **With Without**

Basecodes are unique to each track section across the ARTC network, every up main, down main, loop, siding and crossover will have its own unique Basecode. The 5km or 10km post may exist in many places across the whole network but only once within a Basecode track section, The combination of Basecode and Km value gives your exact location. A corridor can contain many Basecodes.

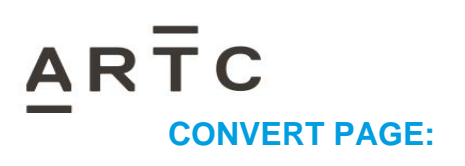

<span id="page-10-0"></span>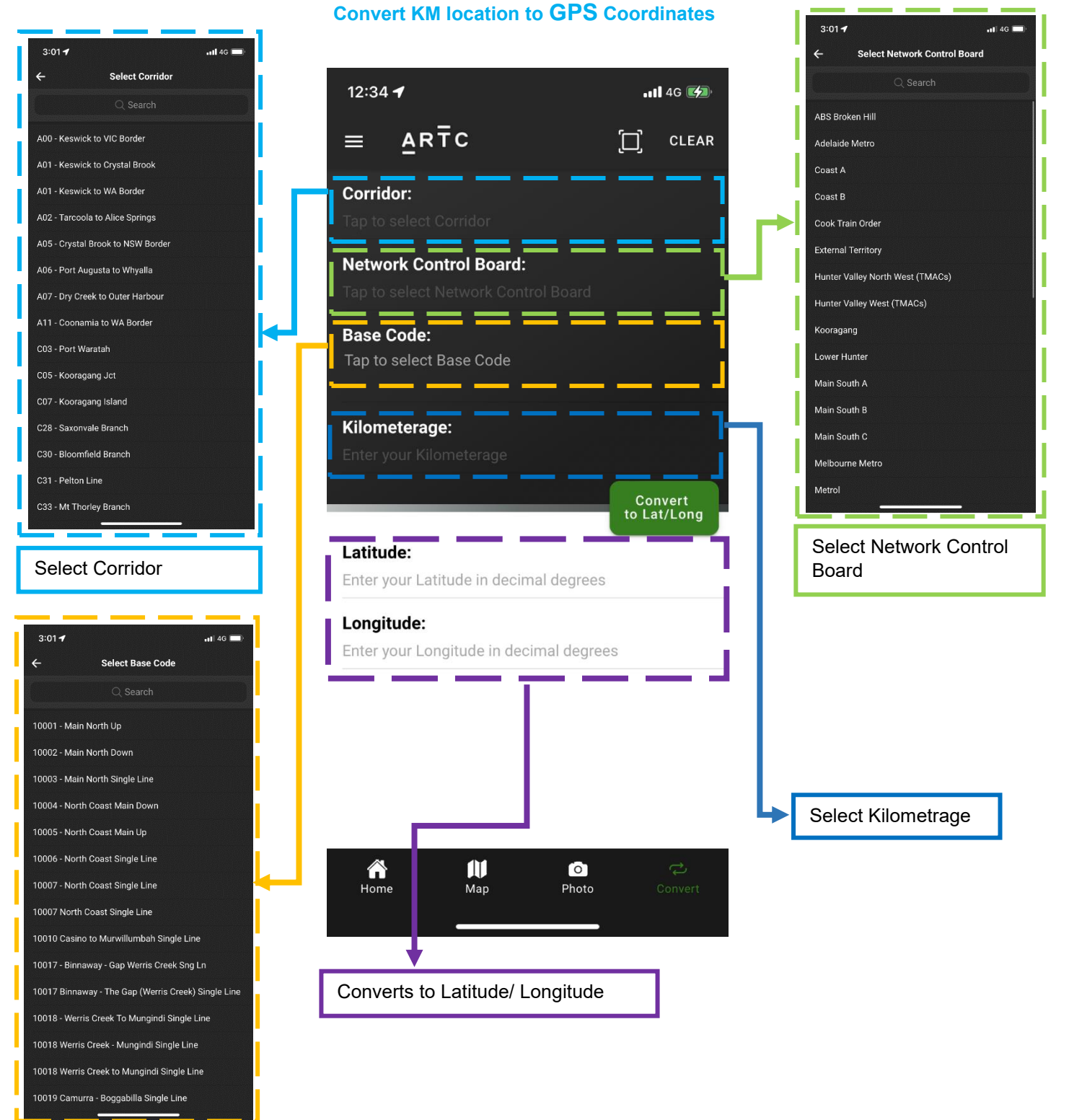

#### Select Base Code

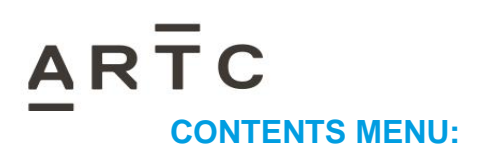

<span id="page-11-0"></span>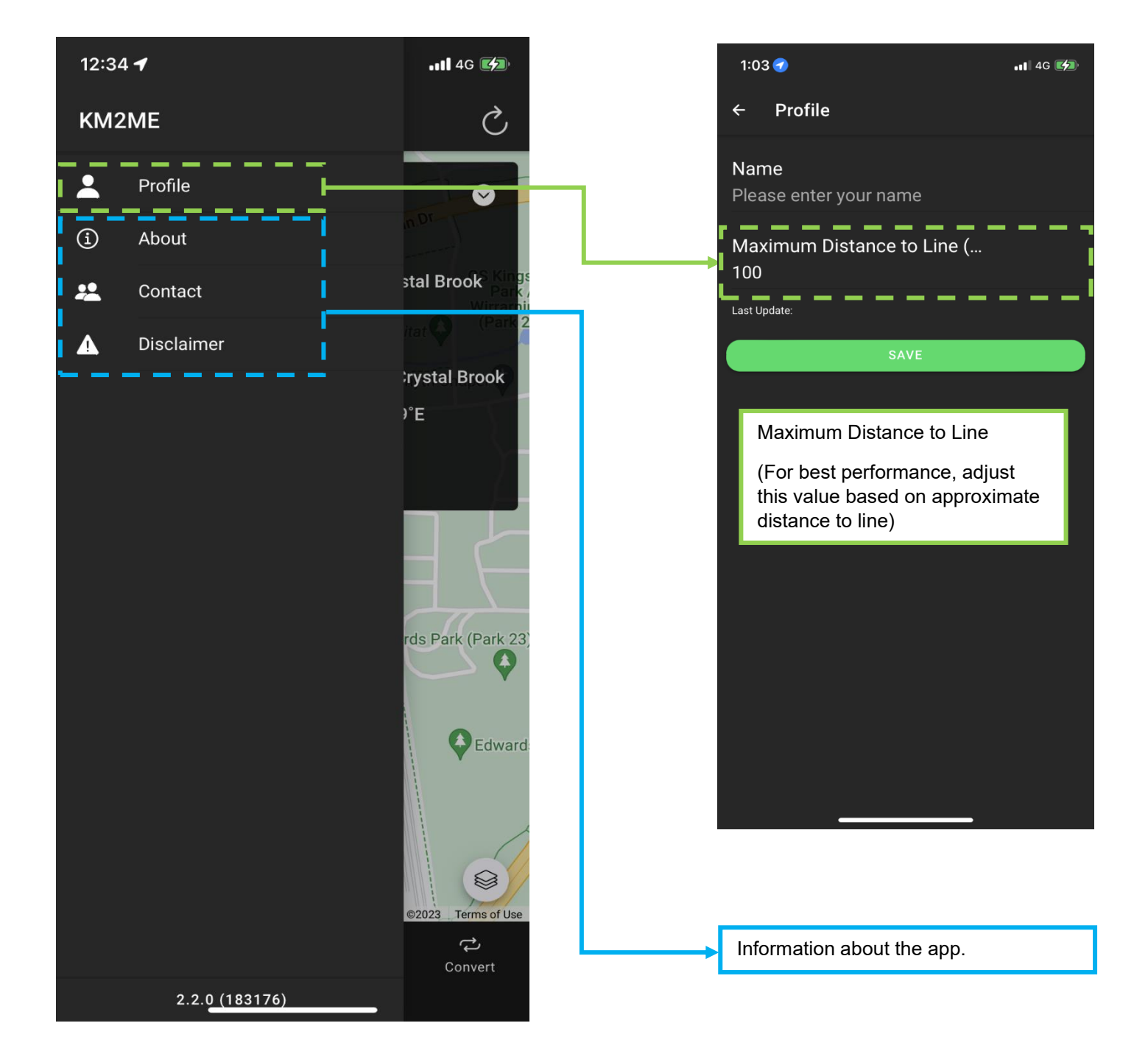

**Check out ARTC's website for [further information](https://www.artc.com.au/customers/maps/km2me-app/) and the [privacy policy.](https://www.artc.com.au/customers/maps/km2me-mobile-application-privacy-policy/?doing_wp_cron=1691459542.4683220386505126953125)**